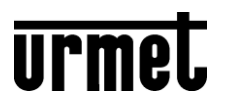

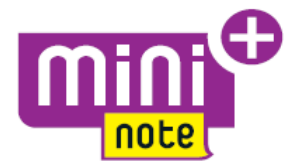

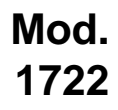

**DS1722-126 LBT20728**

# **KIT VIDEOCITOFONICO MONO E BIFAMILIARE MININOTE+ MIKRA2** *ONE- AND TWO-HOUSEHOLD VIDEO DOOR PHONE KIT MININOTE+ MIKRA2* **KIT VIDÉO MONO ET BI-FAMILLE MININOTE+ MIKRA2** *KIT VIDEOINTERFÓNICO MONO Y BIFAMILIAR MININOTE+ MIKRA2* **VIDEOSPRECHANLAGE-KIT FÜR EIN- UND ZWEIFAMILIENHAUS MININOTE+ MIKRA2** *EEN- EN TWEEGEZINS-VIDEOKIT MININOTE+ MIKRA2*

# **Sch./Ref. 1722/95 - 1722/96 (\*)**

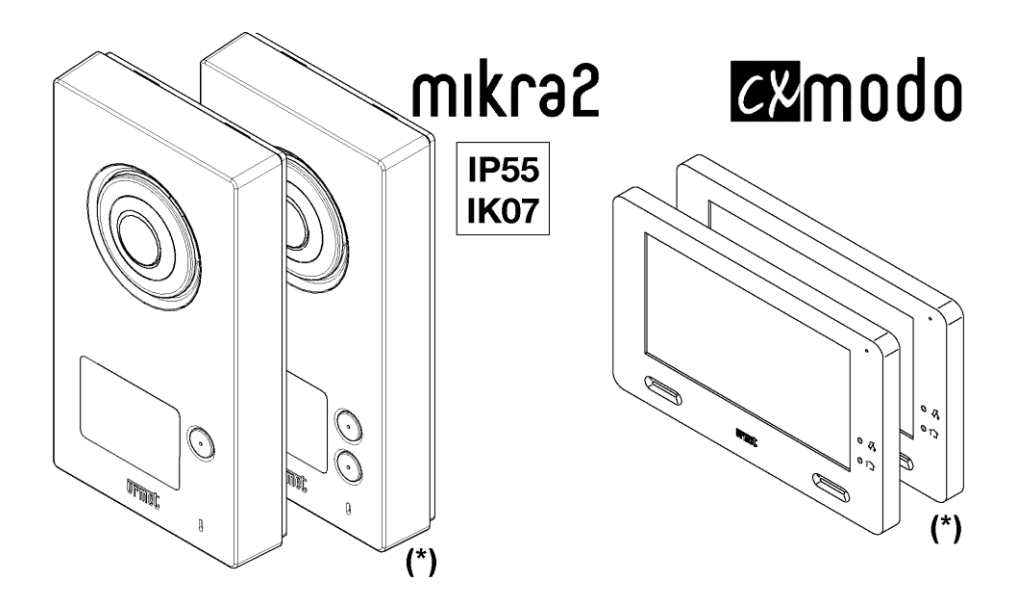

**GUIDA RAPIDA PER L'UTILIZZO DEL VIDEOCITOFONO VIDEO DOOR PHONE QUICK USER'S GUIDE GUIDE RAPIDE D'UTILISATION DU MONITEUR GUÍA RÁPIDA DE USO DEL VIDEOINTERFONO KURZANLEITUNG FÜR DIE VERWENDUNG DER VIDEOSPRECHANLAGE SNELGIDS VOOR HET GEBRUIK VAN DE VIDEO-DEURINTERCOM**

# **DEUTSCH**

# **1 FUNKTIONEN**

#### **EINSCHALTEN DES BILDSCHIRMS UND ZUGRIFF AUF DIE VERSCHIEDENEN FUNKTIONEN**

- Tippen Sie auf einen beliebigen Punkt im Bildschirm oder
- Drücken Sie die Taste (5) in der unteren rechten Ecke des Videosprechanlagen, dies wird die Homepage erscheinen lassen.

Die Homepage ist folgende:

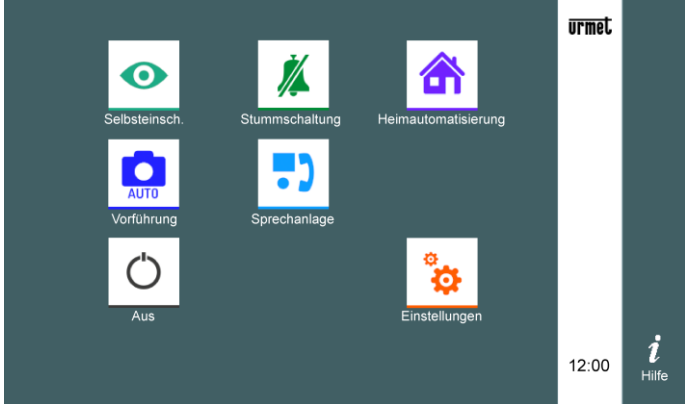

Von hier aus können Sie auf folgende Funktionen zugreifen:

 $\bullet$ 

Die von der Kamera aufgenommenen Bilder anzeigen

Stummschalten des Anrufs an den Videosprechanlagen (die Aktivierung der Funktion wird ℤ durch Einschaltung der roten Signal-LED 3 und Blinken des Symbols Stummschaltung signalisiert).

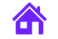

Auf die Eingabemaske von Yokis Domotik zugreifen.

 $\mathbf{Q}$ Eine der bereits in der Bildergalerie gespeicherten Momentaufnahmen anzeigen

Einen Intercom-Anruf an andere Benutzer der gleichen Wohnung oder zwischen den T) Benutzern verschiedener Wohnungen tätigen.

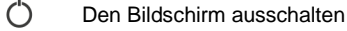

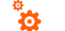

- 
- 
- Die Videosprechanlagen einstellungen ändern
- 12:00 Uhrzeit

## **1.1 BILDSCHIRM AUSSCHALTEN**

Zum Ausschalten des Bildschirms die Taste (5) des Videosprechanlagen drücken oder den Timeout abwarten.

### **1.2 ANNAHME EINES EXTERNEN ANRUFS**

Wenn ein externer Anruf der Videosprechanlage am Videosprechanlagen CXModo eingeht, klingelt und schaltet sich der normalerweise ausgeschaltete Bildschirm ein.

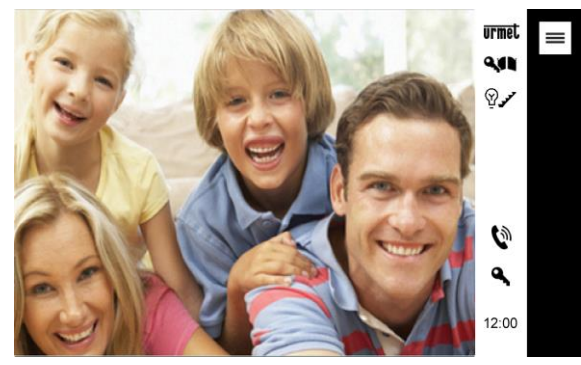

Durch Antippen der verschiedenen Symbole kann man Folgendes:

- Den Anruf entgegennehmen und das Gespräch über die Freisprechanlage beginnen; um Q) das Gespräch später zu beenden, drücken Sie nochmals auf das gleiche Symbol, der Bildschirm schaltet sich aus.
- $\mathbf{a}$ Die Tür öffnen.
- QA Das Tor einer eventuellen Toreinfahrt öffnen.
- ନ∠ Eine Hilfsfunktion aktivieren, z.B. die Einschaltung des Treppenlichts.
- $=$ Ein Untermenü mit den folgenden Möglichkeiten öffnen:

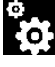

Die Lautstärke von der Anrufstation an den Videosprechanlagen oder die Helligkeit, Kontrast und Farbe des Displays regeln.

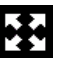

Das Bild vergrößern oder verkleinern und auch sein Format von 4:3 auf 16:9 ändern.

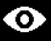

(Nicht verwenden: Voreinstellung für zukünftige Implementierungen)

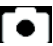

Einen Schnappschuss des auf dem Bildschirm angezeigten externen Bildes speichern.

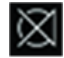

Das Mikrofon des Videosprechanlagen aus- bzw. wieder einschalten, um zu verhindern, dass der Anrufer mithören kann. Das Symbol ist erst aktiv, nachdem geantwortet wird.

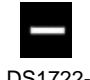

Das vorherige Untermenü wieder schließen.

## **1.3 AKTIVIERUNG EINES YOKIS-BEFEHLS**

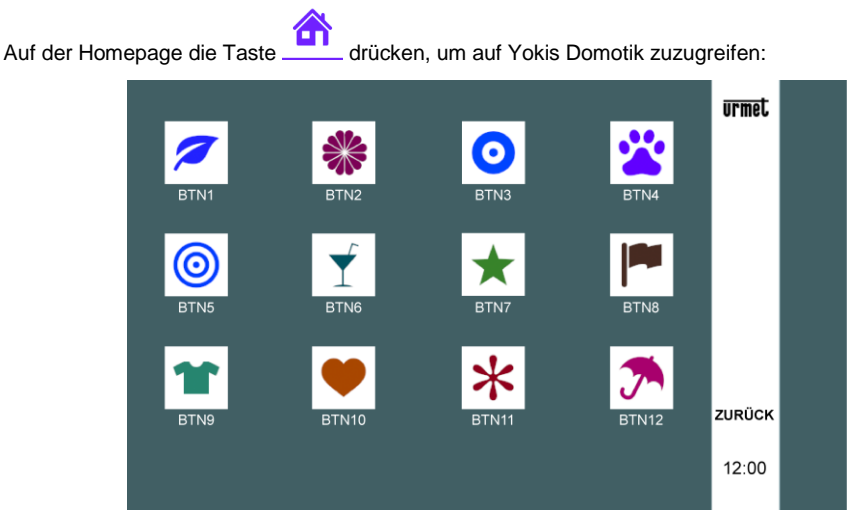

Wählen Sie hier den/die gewünschten Befehl(e).

Um einen Befehl mit einer oder mehrerer wöchentlicher Wiederholung(en) zu programmieren, drücken

Sie auf der Homepage des Videosprechanlagen das Symbol 'Einstellungen' und wählen Sie

dann 'Yokis' aus **. Sie gelangen so auf die folgende Seite:** 

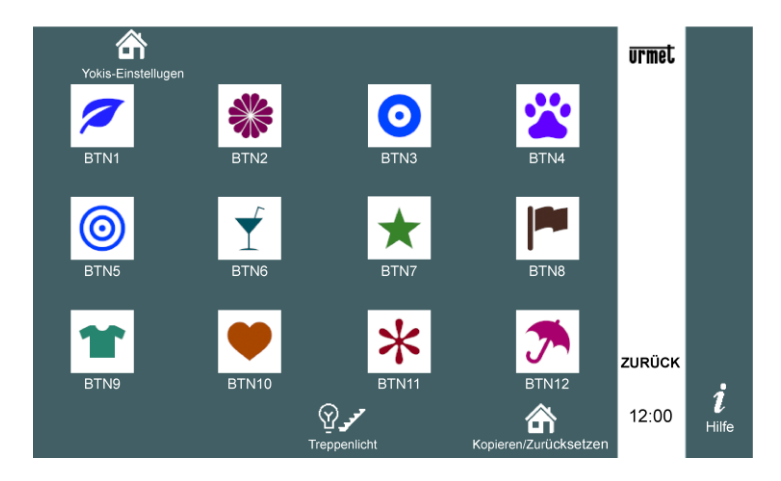

Wählen Sie die Taste aus, die Sie programmieren wollen, z.B. die erste. Es erscheint Folgendes:

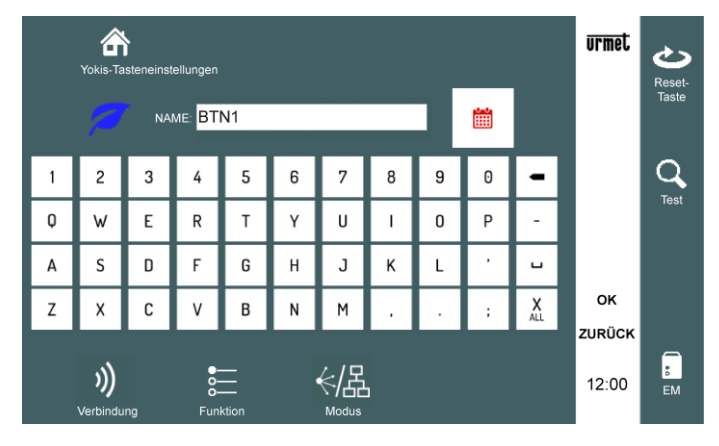

Das Symbol antippen und auf der nachfolgenden Uhrzeit und Tage der Timereinstellung auswählen:

**ACHTUNG**: Die Timereinstellung ist nur aktiv, wenn auch das Kästchen 'Freigabe' mit einem Häkchen markiert ist.

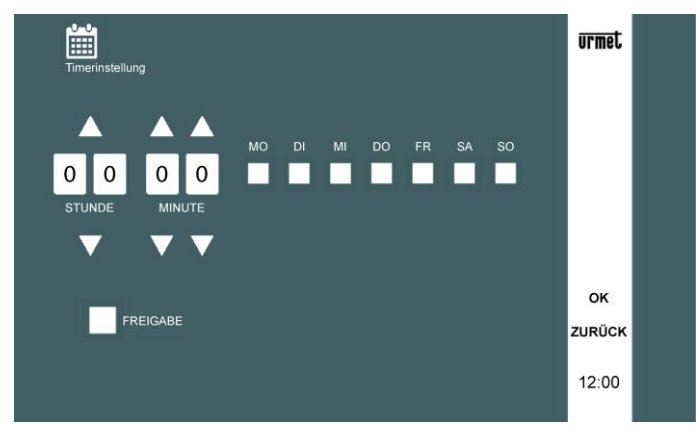

Um zur Homepage zurückzukehren, drücken Sie zweimal 'OK', um die Änderungen zu bestätigen, und dann zweimal 'Zuruck'.

> Für weitere Informationen den folgenden QR-Code mit Ihrer Smartphone- oder Tablet-Kamera aufnehmen :

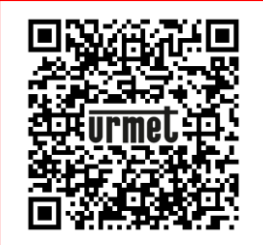

**DS1722 -126**

URMET S.p.A. 10154 TORINO (ITALY) VIA BOLOGNA 188/C Telef. +39 011.24.00.000 (RIC.AUT.)<br>Fax +39 011.24.00.300 - 323 Fax +39 011.24.00.300 - 323

**urmet** 

**LBT20728**

Area tecnica servizio clienti +39 011.23.39.810 http://www.urmet.com e-mail: info@urmet.com